# Internet Security

by
Alan S H Lam

# Internet Security

- I. Aware of the Risks
  - The threats
- II. How they hack in
  - Two real case studies with live demo
    - amd and named
  - Another hack in demo
    - ftpd, rcp.statd
- III. Fighting back
  - Counter measures and strategies
    - Security Profile and Policy
    - Firewall Architecture
    - IE Network Firewall
- IV. Q&A and discussion

# Part I Aware of the risks

- Hacker Technologies
  - Internet Engineering
  - System Administration
  - Network Management
  - Reverse Engineering
  - Distributing Computing
  - Cryptography
  - Social Engineering

- Hacking Tools become more and more sophisticated and powerful in term of
  - Efficiency
  - Distributing
  - Stealth
  - Automation
  - User friendliness

# Attack Sophistication vs. Intruder Technical Knowledge

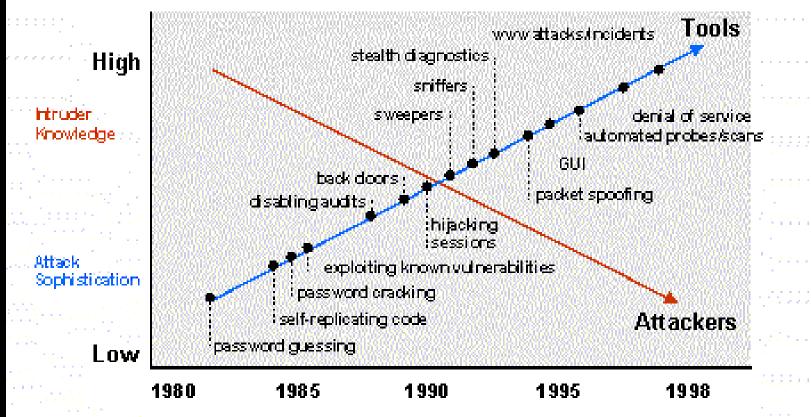

- These hacking tools could be easily download from the Internet =>
  - -Hacker tool ability increases
  - Knowledge of hacker decreases
  - Population of hacker increases
  - Some day, even elementary school kid may hack into your system

- Your host does not need to be as famous as yahoo or ebay to be targeted
  - They need a place to hide their trace
  - -They need your host as a stepping stone to hack other sites
  - They need your host resource to carry out their activities

- Your host security weakness can be identified by scan tool
- Security of any network on the Internet depends on the security of every other networks
- No network is really secure

- The trends
  - Hacking activities become more and more common
  - Poor management networks will become the hackers playground

#### The Trends

- From Jan to April 2000 (before we fully deploy our IE firewall for RLAB segment), our site has received the following security warning
  - Web page defacement
  - Unauthorized system access
  - Port scanning
  - Ping broadcast scanning
  - Telnet probe scanning

# Part II How They Hack In

# Two real case studies

- General Steps
  - Locate the victim host by some scanning program
  - Identify the victim host vulnerability
  - Attack the victim host via this vulnerability
  - Establish backdoors for later access

Some hacking tools can automate the above steps into a single command.

- After break-in, use this victim host to
  - hack or attack other network
  - use this victim host resource to carry out their activities
  - Web page defacement for certain assertion

- Buffer Overflow Exploit
  - stuffing more data into a buffer than it can handle
  - it overwrites the return address of a function
  - it switches the execution flow to the hacker code

#### Buffer Overflow Exploit

Text Region

(program code)

Data Region

(initialization/unintialization)

Stack Region

(subroutine local variable

and return address)

Low Memory

Address

High Memory

Address

#### Buffer Overflow Exploit

```
void function(char *str) {
 char buffer[16];
 strcpy(buffer,str);
void main() {
 char large_string[256];
 int i;
 for i = 0; i < 255; i++)
  large string[i] = 'A';
 function(large_string);
2002/1/29
```

Top of Stack Function local variable buffer Save Frame Pointer sfp ret Return address Str\*

Bottom of stack

#### Real Case Study I

- Hackers first located the victim hosts by sunrpc scan of 137.189 network
- Break-in the victim hosts via amd (Berkeley Automounter Daemon) buffer overflow vulnerability
- Created backdoor on port 2222 by starting a second instance of inetd daemon
- Used the victim hosts to scan other networks

#### Real Case Study II

- Hackers first located the victim hosts by BIND port 53 scanning
- Identify the victim OS (a telnet probe)
- Set up a trap DNS daemon at the hacker DNS server
- Kicked the victim hosts to query the hacker DNS server
- Break-in victim hosts via BIND buffer overflow
- Established back door accounts at the victim hosts
- Distribute, built and operated the IRC Bot (eggdrop)

# Part III Fighting Back

- Get Your Security Profile
- Set Your Security Policy
- Build the Firewall

# Get Your Security Profile

- Act as a hacker and try to break-in your host
  - Port scan your host and see what network ports are open
  - Figure out if the version of your host OS and software applications are vulnerable
  - Can you cover up your trace after break-in? (Does your host have any monitoring or intrusion detection system)
  - Can you easily establish back door after break-ins?(Have you built any firewall?)

# Set Your Security Policy

- There is always a trade off between security and convenience
- Identify your host services
  - shutdown any unnecessary ports and build the kernel as minimum as possible
- Identify your target users, trusted hosts and networks so that you can formulate your host access lists
- Set up your firewall
  - use private IP network
  - use proxy servers

# Set Your Security Policy

- Set up your monitoring and intrusion detection systems
  - COPS, tripewire, tcpdump, snmp
- Set up you operation codes/rules such as
  - read only file system mounting
  - ssh login
  - sudo
  - restrict login shell
- Set up your recovery plan
  - recovery procedure and backup scheme

### Build Your Firewall and IDS

- Control and monitor the traffic IN and OUT of your network
- Block any unnecessary network connection from non-trusted hosts and networks
- Define your access rules according to your security policy
- Use packet filtering and Application Proxy
- Build sniffer to monitor your internal network traffic

2002/1/29

# Firewall Architecture

• Dual-home host architecture

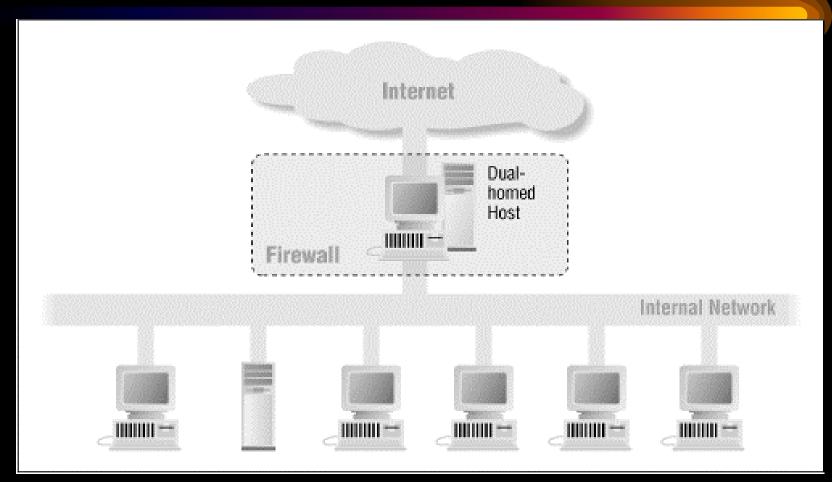

2002/1/29

### Firewall Architecture

Architecture using two routers

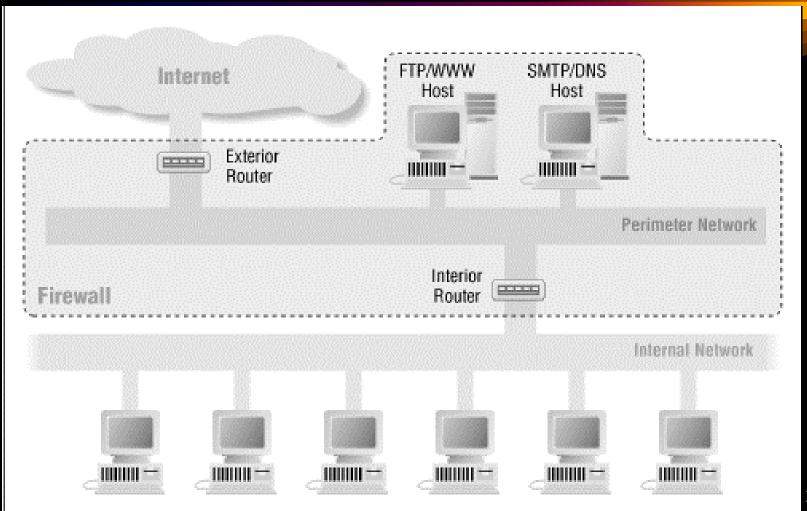

### Firewall Architecture

Architecture using a merged interior and exterior router

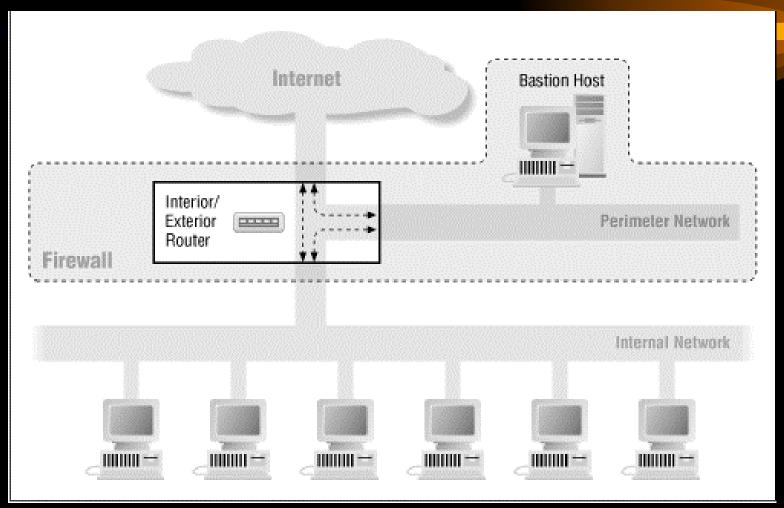

2002/1/29

### Build Your Firewall

#### How it protects your network

- prevent port scanning
- prevent DDOS attack and IP spoofing from your host
- block any unnecessary network port opening
- increase the difficulty of creating back door after break-in
- facilitate the network monitoring and network intrusion detection

#### IE Network firewall policy

- Block any unnecessary network connection from non-trusted hosts and networks
- Users outside CUHK networks can only remote login IE network through gateway by using SSH

http://gateway.ie.cuhk.edu.hk

- Firewall Architecture
  - First Layer: Packet Filtering at ERG router
  - Second Layer: Proxy Gateway and Packet Filtering at Research Lab firewall
    - http://firewall.ie.cuhk.edu.hk
  - Third Layer: Set up packet filtering rules by ipchains at your host

• IE Network Firewall Architecture

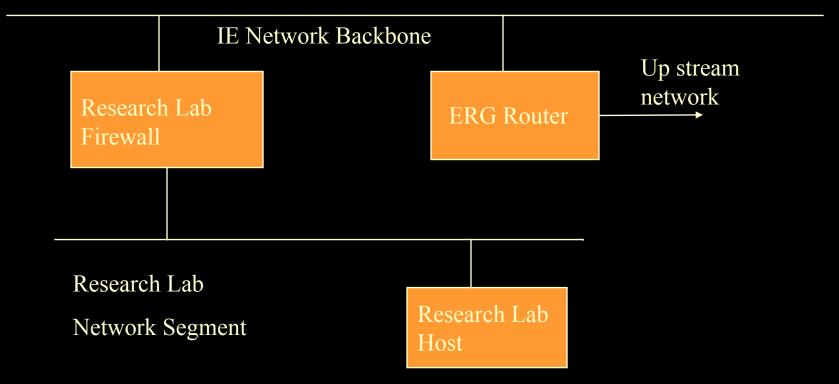

2002/1/29

#### Set your own filter rules at your host

Here is the example how you use ipchains to block all non-IE network TCP and UDP connections to your host except 80 port

ipchains -A input -s 0.0.0.0.0.0.0 -d your\_host\_ip/255.255.255.255.255 80 -i eth0 -p 6 -j ACCEPT ipchains -A input -s ! 137.189.96.0/255.255.252.0 -d 0.0.0.0/0.0.0 -i eth0 -p 6 -j DENY -y ipchains -A input -s ! 137.189.96.0/255.255.252.0 -d 0.0.0.0/0.0.0 -i eth0 -p 17 -j DENY

2002/1/29

### References

- Attack Sophistication VS Intruder Technical Knowledge
  - http://www.cert.org/sepg99/sld010.htm
- Systems Compromised Through a Vulnerability in am-utils
  - http://www.cert.org/incident\_notes/IN-99-05.html
- CERT Advisory CA-99-12 Buffer Overflow in amd
  - http://www.cert.org/advisories/CA-99-12-amd.html
- Real Case Study I (Buffer Overflow in amd)
  - http://home.ie.cuhk.edu.hk/~shlam/ed/hack/case1

### References

- CERT Advisory CA-99-14 Multiple Vulnerabilities in BIND
  - http://www.cert.org/advisories/CA-99-14-bind.html
- Real Case Study II (Vulnerabilities in BIND )
  - http://home.ie.cuhk.edu.hk/~shlam/ed/hack/case2
- Widespread Exploitation of rpc.statd and wu-ftpd Vulnerabilities
  - http://www.cert.org/incident\_notes/IN-2000-10.html
- Scans and Probes
  - http://www.cert.org/current/current\_activity.html#scans
- Building Internet Firewall
  - By Chapman & Zwicky, O'Reilly ISBN 1-56592-124-0